## 文章 WOS(web of science)入藏号查询

1. 进入 WOS (web of science) 的网站查询, 不需要注册就可以 查询。

[https://www.webofscience.com/wos/alldb/basic-search](https://links.jianshu.com/go?to=https://www.webofscience.com/wos/alldb/basic-search)

2. 输入需要查询的文章名(例如: Burden of pulmonary hypertension in patients with portal hypertension in the United States: a retrospective database study), 点击检索查询。

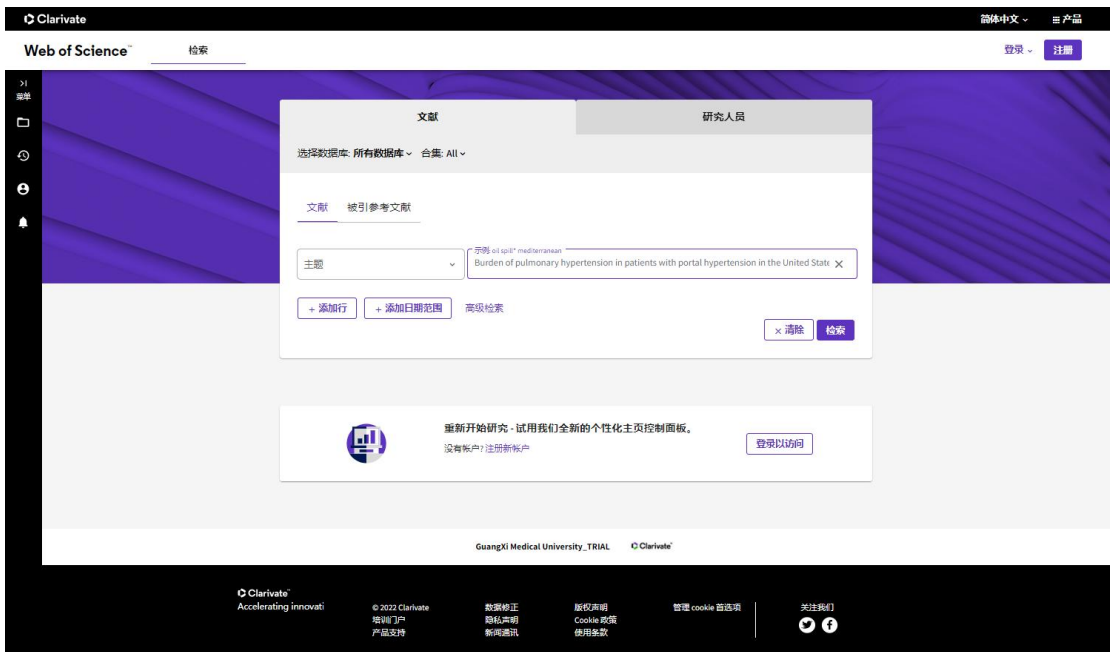

3. 点击摘要下方三个点的符号,选择"复制入藏号",就可以获 得文章的 WOS 号, 例如这篇文章的入藏号是

## WOS:000593486700001。

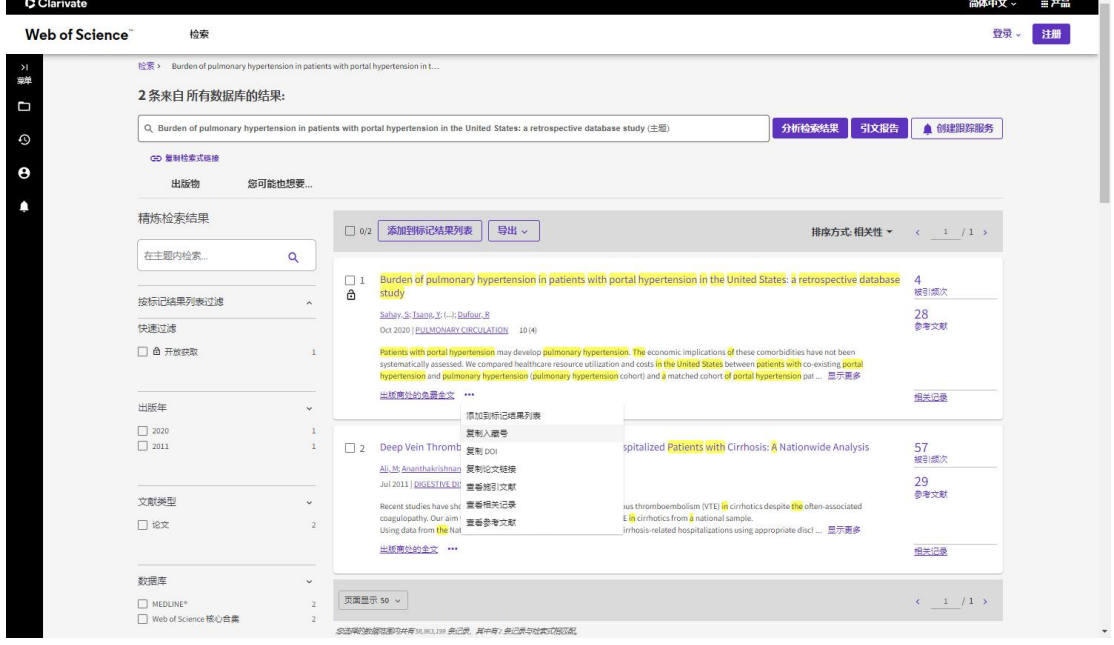